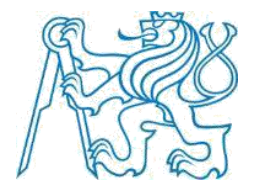

#### **ČESKÉ VYSOKÉ UČENÍ TECHNICKÉ V PRAZE**  $\_$  , and the set of the set of the set of the set of the set of the set of the set of the set of the set of the set of the set of the set of the set of the set of the set of the set of the set of the set of the set of th

**Fakulta stavební Katedra speciální geodézie**

## **Tvorba digitálního modelu terénu v programu ArcGIS Digital terrain modelling in ArcGIS software**

Bakalárska práca

Študijný program: Geodézie a kartografie Študijný odbor: Geodézie kartografie a geoinformatika

Vedúci práce: Ing. Dana Vašková

**Martin Hulín**

**Praha 2017**

ČESKÉ VYSOKÉ UČENÍ TECHNICKÉ V PRAZE

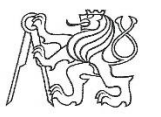

Fakulta stavební Thákurova 7, 166 29 Praha 6

### ZADÁNÍ BAKALÁŘSKÉ PRÁCE

#### I. OSOBNÍ A STUDIJNÍ ÚDAJE Příjmení: **HARTIN** Osobní číslo: 439 266 HULIN Jméno: Zadávající katedra: K154 Katedra speciální geodézie GEODE'ZIE A KARTOGRAFIE Studijní program: GEODEZIE, KARTOGRAFIE A GEOINFORMATIKA Studijní obor:

#### II. ÚDAJE K BAKALÁŘSKÉ PRÁCI

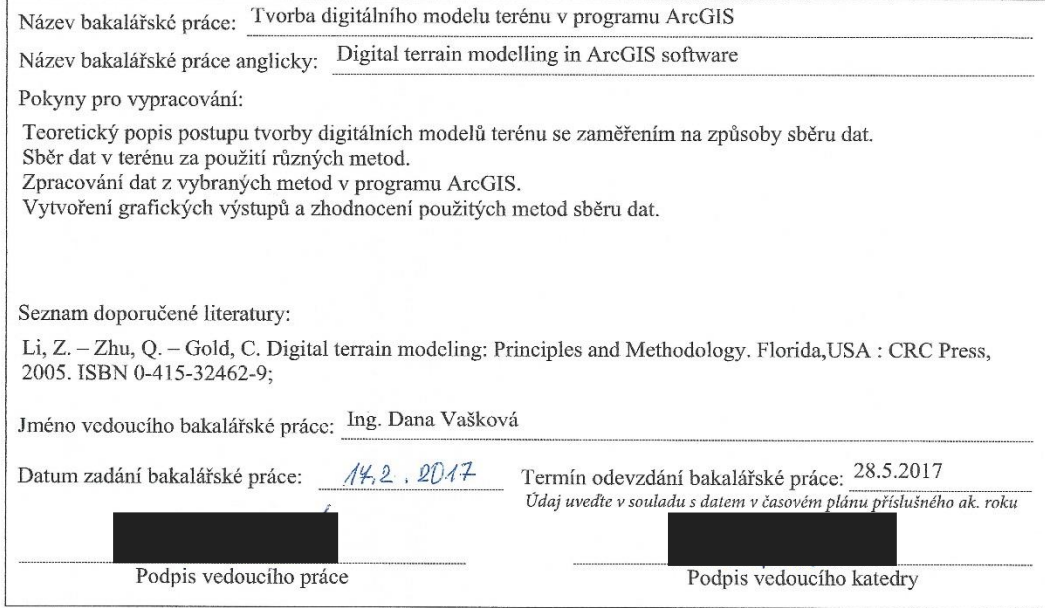

#### III. PŘEVZETÍ ZADÁNÍ

Beru na vědomí, že jsem povinen vypracovat bakalářskou práci samostatně, bez cizí pomoci, s výjimkou poskytnutých konzultací. Seznam použité literatury, jiných pramenů a jmen konzultantů je nutné uvést v bakalářské práci a při citování postupovat v souladu s metodickou příručkou ČVUT "Jak psát vysokoškolské závěrečné práce" a metodickým pokynem ČVUT "O dodržování etických principů při přípravě vysokoškolských závěrečných prací".  $\mathcal{L}_{\mathbf{z}}$ 

 $17.2, 2017$ Datum převzetí zadání

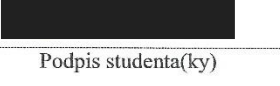

#### Prehlásenie

Prehlasujem, že bakalársku prácu som vypracoval sám, iba s pomocou vedúceho bakalárskej práce Ing. Danou Vaškovou a s odbornými konzultáciami týkajúcich sa spracovania dát v programe ArcGIS.

Taktiež prehlasujem, že všetky podklady, ktoré boli použité počas vyhotovovania bakalárskej práce sú uvedené v zozname literatúry na konci práce.

Nemám žiadny dôvod proti použitiu tohto školného diela v zmysle zákonu č. 121/2000 SB., o autorskom práve, o právach súvisiacimi s autorským právom a o zmene niektorých zákonov (autorský zákon).

V Prahe dňa .................................... ...................................

podpis

#### Poďakovanie

Ďakujem vedúcemu bakalárskej práce Ing. Dane Vaškovej

za jej odborné vedenie, ochotný prístup a čas, ktorý mi venovala počas vyhotovenia práce. Taktiež ďakujem prof. Ing. Jiřímu Pospíšilovi, CSc. a pánovi Kroutilovi za zostavenie špeciálnej meračskej late a pomocnej asistentke za pomoc pri meračských prácach v teréne.

#### Abstrakt

Predmetom bakalárskej práce bola komplexná úloha tvorby digitálneho modelu terénu (DMT). Táto práca pozostávala zo zberu podkladových 3D dát pre DMT priamo v teréne, pomocou troch rôznych metód merania – GNSS, tachymetria a nivelacia. Získané dáta boli spracované v programe ArcGIS. Porovnali sme efektívnosť a náročnosť jednotlivých meračských metód a ich vplyv na DMT. Výsledné modely boli vzájomne porovnané viacerými spôsobmi.

#### Kľúčové slová

digitálny model terénu (DMT), ArcGIS, zber dát, technická nivelácia, GNSS, tachymetria

#### Abstract

The subject of the bachelor thesis was the complex task of creating digital terrain model (DMT). This work consisted of collecting underlying 3D data for DMT directly on the ground using three different measurement methods – GNSS, technical leveling and tachymetry. The data obtained was processed in ArcGIS software. We compared the efficiency and the difficulty of individual measurement methods. The resulting models were compared in several ways.

#### Keywords

digital terrain model, ArcGIS, data collection, technical leveling, GNSS, tachymetry

## Obsah

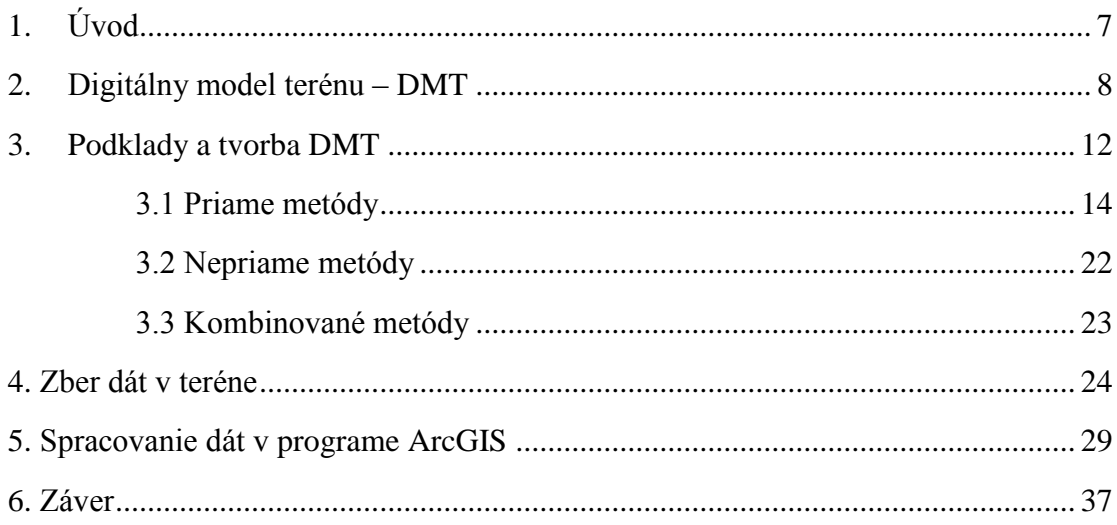

## <span id="page-6-0"></span>**1. Úvod**

V súčasnej dobe sú v praxi veľmi rozšírené digitálne modely terénu. Každý jeden model terénu je vytvorený na základe súboru podkladových dát. Tieto dáta sú získané rôznymi spôsobmi a metódami merania, čo znamená, že nemajú rovnakú presnosť.

V mojej práci sa budem venovať získaniu podkladových 3D dát pre tvorbu digitálneho modelu terénu (DMT). Zber podkladových dát bol vykonaný za pomoci troch rôznych, metód. Použili sme meranie technológiou GNSS, tachymetriu a technickú niveláciu. Tieto metódy boli použité pri získaní súboru dát v záujmovej lokalite, časti parku Hanspaulka, ktorý sa nachádza v mestskej časti Dejvice mesta Praha. Bola zameraná časť údolia parku. Body tvorili štvorcovú sieť o rozmere 1,5 x 1,5 m.

Získané dáta boli spracované v prostredí softvéru ArcGIS. V tomto softvérovom rozhraní som sa venoval vyhotoveniu digitálnych modelov terénu zo spracovaných podkladových dát. Vyhotovovanie DMT prebiehalo v nadstavbách softvéru ArcGIS. Sú to nadstavby ArcGIS 3D Analyst, Spatial Analyst a Geostatistical Analyst. Pre lepšiu predstavu a reálnejšiu vizualizáciu boli vytvorené 3D pohľady digitálnych modelov terénu v nadstavbe ArcScene. Grafické výstupy zo softvéru ArcGIS sú zobrazené v kapitole venovanej práci s týmto programom a taktiež priložené v prílohách bakalárskej práce.

Cieľom práce je zhodnotenie vhodnosti a efektívnosti použitých metód, ich vplyv na presnosť podkladových dát a vzájomné porovnanie grafických výstupov. Meračské metódy budú porovnané na základe praktických skúseností nadobudnutých pri reálnom meraní. Ich vplyv na tvorbu digitálneho modelu terénu budeme zisťovať pomocou softvéru ArcGIS. V tom softvérovom prostredí vykonáme porovnanie DMT, vytvorených z podkladových dát získaných za pomoci vyššie uvedených metód, na základe priebehu vrstevníc. Druhým porovnaním bude vzájomné porovnanie dvoch digitálnych modelov terénu vyhotovených v rastrovej podobe.

### <span id="page-7-0"></span>**2. Digitálny model terénu – DMT**

Zemský povrch je matematicky nemožné vyjadriť. Pre vyjadrenie musíme povrch generalizovať. DMT popisuje tento povrch v digitálnej podobe, umožňuje vykonávať grafické, analytické a výpočtové aplikácie nad výsledkom. Využitie nachádza v rôznych odvetviach dopravy pri tvorbe návrhov pre plánovanie novej trasy. Taktiež sa používa pri pozemkových úpravách a plánovaní výstavby či v energetike pre určenie previsu nadzemného elektrického napätia vedeného výškovo členitým terénom.

#### **História DMT**

DMT sa vo väčšej miere začalo využívať v roku 1958 pre optimalizáciu projektovania komunikácií a modelovania vrstevníc v USA. Neskôr vznikli samostatné produkty, ktoré umožňovali tvorbu reliéfu v 2,5D  $\rightarrow$  3D rozmeroch. Veľký rozmach nastal pri zavedení používania geografických informačných systémov v štátnej a komerčnej sfére.

Existuje niekoľko druhov DMT

• Digitálny model reliéfu: "*Digitálna reprezentácia reliéfu zemského povrchu v pamäti počítaču, zložená z dát interpolačného algoritmu, ktorý umožňuje mj. odvodzovať výšky medziľahlých bodov"*[1]

![](_page_7_Figure_6.jpeg)

**Obrázok 1 Digitálny model reliéfu, dostupný z [[http://mapserver.geology.sk/dmr/\]](http://mapserver.geology.sk/dmr/)**

<span id="page-7-1"></span>• Digitálny model povrchu: "*Zvláštny prípad digitálneho modelu reliéfu konštruovaného z pravidla s využitím automatických prostriedkov*  *(napr. obrazovej korelácie vo fotogrametrii) tak, že zobrazuje povrch terénu a vrcholné plochy všetkých objektov na ňom (strechy, koruny stromov a pod.)."* [1]

![](_page_8_Picture_1.jpeg)

**Obrázok 2 Digitálny model povrchu, dostupný z [[https://www.geodatastore.sk/produkt/digitalny-model-povrchu-DSM100\]](https://www.geodatastore.sk/produkt/digitalny-model-povrchu-DSM100)**

<span id="page-8-0"></span>• Digitálny výškový model: "*Digitálny model reliéfu pracujúci výhradne s nadmorskými výškami bodov.*" [1]

<span id="page-8-1"></span>![](_page_8_Picture_4.jpeg)

**Obrázok 3 Digitálny výškový model, dostupný z [[http://www.forestportal.sk/projekt-monitoring/Stranky/digitalny](http://www.forestportal.sk/projekt-monitoring/Stranky/digitalny-model.aspx)[model.aspx\]](http://www.forestportal.sk/projekt-monitoring/Stranky/digitalny-model.aspx)**

#### **Modely využívané pri tvorbe DMT**

Najčastejšie používanými modelmi pri tvorbe DMT je pravidelná (grid, raster) sieť alebo nepravidelná trojuholníková sieť (triangulated irregular network, TIN) [13].

**Rastrový model** je tvorený pravidelnými štvoruholníkovými plôškami so spoločnými hranami (grid). Tieto plôšky je možné rozdeliť napr. na trojuholníky. Body rastru majú medzi sebou konštantné rozostupy, čo umožňuje jednoduchú prácu v počítačovom prostredí a následnú prezentáciu výstupov. Nevýhodou rastrového formátu je potreba väčšieho počtu známych bodov pri zložitejšom teréne v porovnaní s TIN modelom. To vplýva na vyššie nároky pre softverové prostredie v ktorom je DMT vytváraný. Z časti je možné tento problém eliminovať faktom, že model pracuje s uzlovými bodmi, ktoré sú usporiadané v pravidelnej matici. Tieto body je možné ľahko vypočítať a nie je potrebné v softvérovej pamäti uchovávať o nich všetky informácie. Kvalita rastrového modelu je závislá na rozlíšení.

![](_page_9_Figure_3.jpeg)

**Obrázok 4, GRID DMT, dostupný z [\[http://www.surveygraphics.com.au/our-services-list/dtms-dems/\]](http://www.surveygraphics.com.au/our-services-list/dtms-dems/)**

<span id="page-9-0"></span>**Polyedrický model (TIN)** je to vektorový model tvorený sieťou nepravidelných trojuholníkov, ktoré majú spoločnú nanajvýš jednu hranu. Nie je potreba veľkej hustoty bodov. Body sa volia vzhľadom na priebeh terénu. Na rozdiel od rastrového modelu umožňuje lepšie vystihnúť skutočný priebeh terénu v oblastiach kde dochádza k náhlym zmenám.

<span id="page-9-1"></span>![](_page_9_Picture_6.jpeg)

**Obrázok 5, TIN DMT, dostupný z [\[http://www.scisoftware.com/products/gms\\_details/gms\\_details.html\]](http://www.scisoftware.com/products/gms_details/gms_details.html)**

**Plátový model terénu** pri rastrovom aj polyedrickom modely sú medzi susednými plôškami ostré prechody. Plátový model odstraňuje tieto ostré prechody a tým vytvára prirodzenejší vzhľad DMT.

#### <span id="page-11-0"></span>**3. Podklady a tvorba DMT**

Podkladom pre digitálny model terénu sú body s tromi súradnicami (poloha a výška). Ich kvalita je jeden z najdôležitejších faktorov pretože od kvality podkladových bodov závisí kvalita výsledného modelu. Body s nízkou presnosťou ovplyvňujú presnosť modelu a takisto znásobujú chyby v analýzach nad DMT.

#### **Získavanie podkladových dát pre tvorbu DMT**

Metódy získania dát pre digitálne modely terénu môžeme rozdeliť na priame metódy a nepriame metódy.

Pri priamych metódach získavame dáta v teréne pomocou geodetického merania. Priame metódy rozdeľujeme na kontaktné a bezkontaktné metódy.

Medzi kontaktné metódy patrí metóda GNNS technológie, tachymetrické meranie pomocou totálnej stanice a odrazného hranolu a za určitých podmienok je možné využiť nivelačné metódy ako technickú či plošnú niveláciu.

Bezkontaktnými metódami je možné získať väčšie množstvo dát v kratšom čase. Pri použití týchto metód nie je potrebné merať na každom určovanom bode. Medzi bezkontaktné metódy patrí laserové skenovanie a radarové skenovanie. K týmto metódam sa často zaraďuje aj metóda fotogrametrie.

Nepriamymi metódami získavame dáta z už existujúcich podkladov (digitálnych aj analógových). Dáta je možné získavať z už vytvorených digitálnych modelov terénu, objektu, z analógových mapových diel z ktorých určujeme priestorové súradnice bodov terénu. Pri použití nepriamych metód pre tvorbu digitálneho modelu terénu musíme brať v úvahu požadovanú presnosť výsledného DMT a podľa tejto podmienky zvoliť druh podkladu, nakoľko nevýhodou nepriamych metód získavania 3D dát je ich presnosť, ktorá je závislá na mierke, kvalite a grafickej presnosti použitého mapového podkladu alebo modelu.

Z týchto dôvodov je potrebné zvoliť správnu metódu pre zber podkladových dát, ktorá bude vhodná pre výsledný DMT. Na výber vhodnej metódy vplývajú najmä tieto požiadavky:

- presnosť určenia polohy a výšky bodu
- výsledná presnosť DMT
- technické možnosti
- časová náročnosť
- finančné hľadisko

![](_page_12_Figure_0.jpeg)

Obrázok 6 Rozdelenie metód zberu dát pre DMT [12] a [7], upravil autor

### <span id="page-13-0"></span>**3.1 Priame metódy**

#### **Metóda GNSS**

Globálne Navigačné Satelitné Systémy (GNSS) sú systémy, ktoré umožňujú kdekoľvek a kedykoľvek na Zemi určiť polohu bodu. Existuje niekoľko globálnych satelitných systémov ako napr. NAVSTAR GPS, Glonass, Galileo, Doris. Najväčším GNSS systémom je v súčasnosti americký systém NAVSTAR GPS a ruský Glonass. GNSS sa rozdeľuje na tri segmenty: kozmický, riadiaci a užívací.

Kozmický segment je tvorený družicami. Družice sa nachádzajú na obežných dráhach okolo Zeme. Každá družica je vybavená vysielačom, atómovými hodinami, procesormi a radou ďalších prístrojov slúžiacich k navigácii a iným prevažne vojenským účelom. Atómové hodiny s cesiovým alebo rubidiovým štandardom sa starajú o dlhodobú frekvenčnú stabilitu vysielaného signálu, pomocou ktorého je možné merať topocentrické vzdialenosti k družiciam. Okrem určovania polohy pomocou technológie GNSS je možné určovať aj rýchlosť pohybu prijímaču na základe Dopplerovho javu [2].

Riadiaci segmet pozostáva z riadiacich a monitorovacích staníc. Tie sú pre systém GPS umiestnené rovnomerne pozdĺž rovníku. Ide o stanice na Havajských ostrovoch, na Kwajalein, Marshallových ostrovoch, v západnom Tichomorí, na ostrove Ascension, v strednom Atlantiku, na ostrove Diego Garcia uprostred Indického oceánu a hlavná riadiaca stanica sa nachádza v Colorado Springs v USA. Systém Glonass má svoje riadiace stanice rozmiestnené na území Ruskej federácie. Riadiace stredisko sa nachádza v meste Krasnoznamensk. Ďalšie stanice sú Šelmovo, Jenisejsk, Konsomolsk na Amure, Petrohrad, Ussurijsk, Šelmovo, Jenisejsk, Konsomolsk na Amure. Riadiaci systém Glonassu pozostáva z ďalších 10 monitorovacích staníc rozmiestnených na celom ruskom území. Tento segment monitoruje funkciu družíc a poskytuje im údaje o dráhe, chodu ich hodín a posielam družiciam ďalšie pomocné dáta [2].

Užívací segment je tvorený všetkými GNSS prijímačmi ktoré sú využívané v rôznych sférach (GPS navigácie, geodetické prístroje, armádne prístroje atď.). Užívací segment je možné deliť z niekoľkých hľadísk. Jeho podrobné rozdelenie je možné nájsť v [2].

#### **Výpočet polohy pomocou GNSS**

GNSS je pasívny diaľkomerný systém. Pre určenie súradníc polohy prijímaču je dôležité rozloženie satelitov na obežných dráhach. Viditeľnosť satelitov vo veľkej miere ovplyvňuje určenie polohy. V praxi je nutná viditeľnosť aspoň 4 družíc. Princíp satelitnej navigácie je založený na priestorovom pretínaní z dĺžok na základe rovnice

$$
\delta^k = \sqrt{(x^k - x)^2 + (y^k - y)^2 + (z^k - z)^2} - b
$$

 $\delta^k$  je pseudovzdialenosť medzi prijímačom a družicou. Je to neopravená vzdialenosť o korekcie z chyby hodín prijímaču a družice a atmosférické chyby. Členy rovnice  $x^k$ ,  $y^k$ ,  $z^k$  sú súradnice družice a členy  $x, y, z$  sú určované súradnice. Parameter b vyjadruje chybu hodín prijímaču.

![](_page_14_Figure_2.jpeg)

**Obrázok 7 Rozmiestnenie družíc GNSS , dostupný z [http://www.voxo.eu/elektrosmog/satelity-gps]**

<span id="page-14-0"></span>Pri výpočte polohy pomocou GNSS sa používajú dva druhy merania. Kódové meranie a fázové meranie.

Kódové meranie sa používa pri lacnejších prijímačoch. Presnosť určenia polohy je v rádoch metrov. K určeniu polohy postačuje jeden prijímač, polohu dokážeme týmto meraním určiť rýchlejšie. Meranie vzdialenosti je nahradené meraním doby  $(T_{di})$ , ktorá je potrebná k prenosu signálu medzi družicou a prijímačom. Doba sa z GNSS určuje ako rozdiel času prímu signálu prijímačom a čítaním družicových hodín v okamihu vyslania signálu. Z tohto rozdielu vypočítame pseudovzdialenosť medzi družicou a prijímačom. Táto pseudovzdialenosť je zaťažená chybami (nesynchronizácia časovej základne systému a merača), časová základňa prijímaču je posunutá o neznámy časový interval σ<sup>k</sup> (chyba hodín prijímaču). Pre určenie polohy pridávame do rovnice pre výpočet polohy prijímaču chybu hodín prijímaču ako štvrtú neznámu. Z toho vyplýva nutnosť prímu signálu minimálne zo štyroch družíc. Táto metóda merania nie je vhodná pre väčšinu geodetických prác. Dáta pre DMT potrebujeme mať s vyššou presnosťou. Z toho dôvodu sa využíva metóda fázového merania.

Fázové meranie poskytuje výsledky s presnosťou v rade centimetrov až milimetrov. Je nutné meranie dvoma prijímačmi. Nevýhodou fázového merania je náchylnosť na prerušenie signálu. Družice zasielajú do GNSS prijímaču navigačnú správu. Každá navigačná správa obsahuje poradové číslo GPS týždňa, koeficienty slúžiace na korekciu hodín, parametre stavu prijímaču, dráhové elementy družice a ich zmeny, údaje o stave ionosféry a približné údaje o polohe ostatných družíc. Pre určenie časového rozdielu je navigačná správa dekódovaná. Výsledkom je pseudovzdialenosť D<sub>i</sub> a demodulovaný dopplerovský posunutý družicový signál, ktorý je možno použiť k presnejšiemu výpočtu polohy prijímaču. Signál je korelovaný s jeho kópiou, ktorá je generovaná v prijímači. Prijímač zisťuje rozdiel fázy priateho signálu  $\phi_k(t)$  a fázy signálu

v čase vyslania družicou  $\phi$ (t-τ). Hľadá vzdialenosť D<sub>i</sub><sup>k</sup> je daná súčtom zlomku cyklu Δλ získaného z rozdielu fázy a celkového počtu cyklov sínusovej vlny medzi družicou a prijímačom vynásobeným vlnovou dĺžkou signálu.

#### **Technológie GNSS**

V súčasnej dobe má využívanie GNSS meracích prístrojov široké uplatnenie. Užívateľ môže využívať rôzne technológie merania. Technológie sa líšia v určovaní polohy bodu, ktorá môže byť absolútna (s využitím jedného prijímaču) alebo relatívna (vzhľadom k známemu referenčnému bodu, na ktorom je umiestnený druhý prijímač). Ďalej sa líšia vo využití kódového alebo fázového merania. Najvyužívanejšie technológie GNSS merania sú [4]:

#### • **Statická metóda**

Jej základom je súčasné, plynulé meranie minimálne dvoch GNSS prístrojov. Prístroje sú umiestnené na bodoch, ktorých súradnice chceme určiť. Observácia na bodoch trvá niekoľko hodín. Výsledkom metódy je relatívne určenie polohy bodu s presnosťou 3 – 5 mm. Výpočet je realizovaný pomocou postprocesingu.

#### • **Rýchla statická metóda**

Je nazývaná aj ako pseudostatická metóda. Oproti statickej metóde sa líši výrazne kratšou dobou observácie. Presnosť metódy je ovplyvnená konfiguráciou družíc alebo nahradením kódu z družice šifrovaným kódom. Pohybuje sa v rozmedzí 5 – 10 mm. Výpočet, rovnako ako u statickej metódy, je realizovaný pomocou postprocesingu.

#### • **Metóda Stop and go**

Realizuje sa pomocou dvoch GNSS prijímačov. Prvý prijímač, počas celej doby merania, observuje na jednom známom bode. Druhým prijímačom je vykonávané meranie na určovaných bodoch. Nevýhodou tejto metódy je nutnosť nepretržitého zabezpečenia signálu medzi oboma prijímačmi v dobe merania, pretože meranie je plynulé a vďaka kódom sa ukladá časový údaj o observácii na určovanom bode. Presnosť metódy je 10 – 20 mm + 2 ppm.

#### • **Metóda RTK – Real Time Kinematic**

Jedná sa o kinematickú metódu v reálnom čase. Na známom bode je umiestnená referenčná stanica, ktorá príma signál z družíc. Pomocou GNSS prístroju užívateľ určuje relatívnu polohu meraných bodov vzhľadom k referenčnej stanici. Meranie je vykonávané v reálnom čase, z toho plynie podmienka stálosti dátového spojenia medzi referenčnou stanicou a GNSS prístroju. Táto metóda je v súčasnej praxi najviac využívanou. Presnosť metódy je do 30 mm.

#### • **D-GNSS (diferenciálne GNSS)**

Táto metóda spočíva v relatívnom kódovom meraní. Sú potrebné dva prijímače. Jeden prijímač musí byť umiestnený na známom bode. Druhým prijímačom je určovaná poloha meraných bodov. Presnosť metódy je v ráde decimetrov.

• **PPP – Precise point positioning**

Pri použití tejto metódy je meranie vykonávané pomocou jedného prijímaču, ktorý súčasne meria kódovo aj fázovo. Poloha bodu sa určí zo spätného výpočtu so zavedením presných efemeríd<sup>1</sup>. Presnosť metódy je do 10 cm [3].

#### **Tachymetria**

Tachymetria je rýchla meračská metóda pri ktorej dochádza súčasne k zameraniu polohopisu ja výškopisu. Poloha bodu je určená zo známeho tachymetrického stanoviska pomocou polárnych súradníc tj*. "smerníkom orientovaným ku spojnici dvoch susedných stanovísk a vzdialenosťou"* [6]. Výška určovaného bodu sa určuje trigonometricky (meraním zenitového uhlu a šikmej dĺžky).

V dnešnej dobe sa pre túto metódu používajú výlučne len totálne stanice. V minulosti sa pri tachymetrickom meraní používal nitkový alebo diagramový diaľkomer. V súčasnosti sú totálne stanice schopné určovať uhly, vzdialenosť a prevýšenie meraním na odrazný hranol alebo zrkadlo, ktorými sú určované body signalizované. Mnoho totálnych staníc v dnešnej dobe umožňuje bezhranolové meranie dĺžok (odraz nastáva priamo na určovanom objekte). To umožňuje použiť tachymetriu pri meraní v banských priestoroch alebo v objektoch.

Presnosť určenia polohy touto metódou je závislá na vzdialenosti od tachymetrického stanoviska. Smerodatná odchylka sa pohybuje medzi hodnotou 0,02 až 0,05 metra [6].

#### **Nivelácia**

 $\overline{a}$ 

Podstata nivelácie je založená na určení výškového rozdielu dvoch bodov A a B ktorý sa určí z úsekov  $l_A$  a  $l_B$  zameraných na nivelačnej late. Tieto úseky vyjadrujú kolmú vzdialenosť od realizovanej vodorovnej roviny r. Výškový rozdiel je definovaný ako  $\Delta H_{AB} = H_B - H_A = l_A - l_B$ 

 $1$  efemeridy – údaje o zdanlivej polohe družice na obežnej dráhe v určitom čase [3]

![](_page_17_Figure_0.jpeg)

**Obrázok 8, Podstata nivelácie [6]**

<span id="page-17-0"></span>K realizácii nivelačného merania sa používajú nivelačné prístroje, ktoré majú rovnaký účel – vytýčiť vodorovnú zámeru. môžeme ich klasifikovať podľa štyroch základných hľadísk :

- 1. podľa realizácie vodorovnej zámery libelové, kompenzátorové
- 2. podľa zdroju svetla optické, laserové
- 3. podľa spôsobu odčítania vizuálne, automatické
- 4. podľa presnosti veľmi presné, presné, technické, s nižšou presnosťou

Bližší popis libelových a kompenzátorových nivelačných prístrojov s ich presnosťami a postupom prípravy nivelačného prístroju na meranie je uvedený v [6].

V súčasnosti sa v praxi využívajú automatické nivelačné prístroje. Takýto prístroj umožňuje digitálne odčítanie založené na princípe čiarového kódu. Používajú sa špeciálne late na ktorých je stupnica vytvorená čiarovými kódmi. Automatické odčítanie prístroja je vykonané pomocou CCD kamery a môže byť registrované na pamäťové médium. Prístroj dokáže taktiež určiť vodorovnú vzdialenosť s presnosťou 3 – 5 mm na 10 m [6]. Pri použití digitálneho odčítania sa eliminuje chyba z odčítania na lati a chyba z nesprávneho zápisu hodnoty v zápisníku. Hlavnou podmienkou správneho odčítania digitálneho nivelačného prístroju je starostlivé zaostrenie obrazu.

#### **Nivelačné metódy**

Výškový rozdiel medzi bodmi je možné určiť pomocou dvoch základných metód.

- **geometrickou niveláciou vpred**
- **geometrickou niveláciou zo stredu**

Geometrická nivelácia vpred je nevhodná pre určovanie výškových rozdielov vzdialenejších bodov z dôvodu pracnosti metódy, nutnosti stabilizácie všetkých bodov, vplyvu hlavnej systematickej chyby [6] a nízkej presnosti. Využíva sa pri špeciálnych nivelačných prácach v baníctve, kde nie je možné použiť geometrickú niveláciu zo stredu.

Geometrická nivelácia zo stredu je najpresnejšou, najpoužívanejšou a najjednoduchšou metódou nivelácie. Je založená na postavení nivelačného prístroju do stredu vzdialenosti medzi bodmi A a B (stanovisko nivelačného prístroju sa nestabilizuje). Na bodoch A a B sú umiestnené nivelačné late, na ktorých je odčítané čítanie vzad a vpred. Toto postavenie sa nazýva nivelačná zostava. Výškový rozdiel sa vypočíta ako hodnota zámery vzad mínus hodnota zámery vpred. V prípade keď sú body, medzi ktorými chcem určiť výškový rozdiel, vo väčšej vzdialenosti, rozdelíme túto vzdialenosť na viac úsekov. Jednému úseku sa hovorí nivelačný oddiel. Vzdialenosť je rozdelená na *n* nivelačných zostáv. Tým získavame nivelačný ťah. Postavenie late v týchto zostavách sa dočasne stabilizuje pomocou nivelačnej podložky. Pokiaľ chcem určiť výšku bodu, ktorý nie je súčasťou nivelačného ťahu zameriame ho zámerou stranou. Celkový výškový rozdiel sa vypočíta ako suma zámer vzad mínus suma zámer vpred.

Platia tu určité zásady pre voľbu dĺžky nivelačných zostáv. Dĺžka sa volí v závislosti na veľkosti prevýšenia a priebehu terénu. Nivelačný ťah by nemal mať veľké zlomy, ideálna je jeho priamosť.

#### **Druhy geometrickej nivelácie zo stredu**

- technická nivelácia (TN)
- presná nivelácia (PN)
- veľmi presná nivelácia (VPN)
- zvlášť presná nivelácia (ZPN)

Detailný popis jednotlivých druhov nivelácie, chýb, ich presnosti a používaných pomôcok je uvedený v [6].

#### **Laserové skenovanie**

Laserové skenovanie umožňuje bezkontaktne určovať priestorové súradnice. Pri použití tejto metódy pre zber 3D dát sa nastavia parametre merania, meranie prebehne automaticky v priebehu niekoľkých sekúnd. Výsledkom merania je neselektované mračno bodov. Toto mračno sa následne spracováva vo vhodnom CAD programe. Tu dochádza k selekcii bodov a následnému vyhotoveniu 2D a 3D modelu.

Pre zber dát DMT sa používa najčastejšie letecké skenovanie. To umožňuje zamerať veľkú záujmovú plochu v krátkom čase. Hustota zameraných bodov, laserovým skenovaním, je ďaleko vyššia ako pri klasickej fotogrametrii. Súčasnými systémami

laserového skenovania je možné dosiahnuť hustotu viac ako 1 bod na m<sup>2</sup> [9]. Laserové skenovanie má v porovnaní s fotogrametriou lepšie uplatnenie pre mapovanie terénu v lesných oblastiach.

Letecké laserové skenovanie je založené na kombinácii laserového skenovacieho systému a technológie GNSS / IMU (Global Navigation Satelite System / Inertial Measurment System), pomocou ktorej je určená priestorová poloha skeneru. Vlastný priebeh terénu získame technikami popísanými v [9].

#### **Radarové snímanie**

Táto metóda je používaná hlavne pri vytváraní digitálnych modelov terénu. Umožňuje výpočet 3D súradníc zemského povrchu. Využívajú sa prevažne tri typy snímania radargrametria, SAR intezferometria a radarclinometria [7]. Princíp radarov je založený na Dopplerovom jave alebo zobrazovacom princípe. Zobrazovacie radary sú radary SLAR (Side Looking Aireborn Radar) ktoré využívajú radar s reálnou aparatúrou a SAR radary (Synthetic Aperture Radar). Výpočet 3D súradnice bodu zemského povrchu a vykonáva z polohy radaru, vzdialenosti radaru od Zeme a incidenčného uhlu<sup>2</sup> [9].

#### **Fotogrametria**

 $\overline{a}$ 

"*Fotogrametria je časť odboru geodézie a kartografie, ktorý sa zaoberá zisťovaním geometrických a polohových informácií z obrazových záznamov, najčastejšie z fotografických snímok*." [11].

Fotogrametriu delíme podľa troch základných kritérií. Prvým je poloha stanoviska. Tá môže byť pozemná, letecká a družicová. Pri pozemnej fotogrametrii je fotogrametrická komora umiestnená na pevnom stanovisku, ktorého súradnice polohy sú známe. Tento typ fotogrametrie sa využíva pri dokumentácii blízkych objektov a budov, meraní posunov a deformácií konštrukcií.

Letecká fotogrametria je vykonávaná zo vzduchu. Fotogrametrická komora je umiestnená na letiacom zariadení (lietadlo, vrtuľník, balón, dron). Pri leteckej fotogrametrii sú využívané vlícovacie body, ktoré slúžia pre orientáciu snímok. Fotogrametrická komora je vybavená GNSS zariadením, ktoré určuje jej polohu. Letecká fotogrametria má veľké uplatnenie pri rýchlom zameraní územia. Vďake nej môžeme

<sup>2</sup> incidenčný uhol – uhol pod ktorým dopadá žiarenie na zemský povrch, určuje sa z fázového rozdielu medzi dvoma snímkami rovnakého územia

získať priestorové 3D súradnice bodov zemského povrchu a taktiež dokumentačný snímok.

Druhým kritériom je rozdelenie fotogrametrie podľa počtu snímok na jednosnímkovú a viacsnímkovú (prieseková fotogrametria a stereofotogrametria). Pre získanie vhodných priestorových dát slúžiacich pre vytvorenie DMT je nutné použiť stereofotogrametriu, prípadne priesekovú fotogrametriu. Stereofotogrametria je založená na základe umelého stereoskopického vnemu, ktorý je vyvolaný pomocou stereoskopov, analgyfov alebo kryštálových okuliarov. Podmienkou vzniku tohto vnemu je zobrazenie oboch snímok pričom musí byť splnená podmienka nenulovej hodnoty horizontálnej paralaxy a podmienka nulovej vertikálnej paralaxy. Letecké snímky zachytávajú vždy prekryt územia na dvoch susedných snímkach a ich osy záberu sú takmer úplne rovnobežné. Stereofotogrametria je najpresnejšia fotogrametrická metóda. Umožňuje vďaka 3D stereoskopickému vnemu vyhodnotiť aj nesignalizované body.

Princíp priesekovej fotogrametrie spočíva v pretínaní vpred pomocou meračských snímok. Je to jedna z najstarších fotogrametrických metód. Presnosť priesekovej fotogrametrie je nižšia ako presnosť strereofotogrametrie.

Tretím kritériom pre rozdelenie fotogrametrie je technologický spôsob spracovania snímok. Fotogrametria sa tak delí na analógovú, analytickú a digitálnu. V súčasnosti sa používa len digitálne spracovanie snímok [11].

### <span id="page-21-0"></span>**3.2 Nepriame metódy**

#### **Digitalizácia mapových modelov**

V súčasnej dobe máme k dispozícii veľké množstvo mapových modelov. V nich je znázornený výškový priebeh terénu pomocou vrstevníc, šráfových značiek a výškových kót. Tieto prvky výškopisu sú vhodné ako podklad pre tvorbu DMT. Pri digitalizácii dochádza k prevedeniu analógového diela na digitálne (skenovanie diela). Pre tento prevod sa využívajú veľmi presné skenery, ktoré vyhovujú náročným technickým požiadavkám a vysokému zachovaniu presnosti. Výsledkom skenovania je rastrová mapa. Jej rozlišovacia schopnosť (DPI) je závislá na kvalite skenovanej analógovej mapy, kontraste a hustoty kresby mapy. Častokrát je potreba podklad skenovať viackrát a regulovať sýtosť skenovania, čím je možné dosiahnuť lepšiu kvalitu výsledného rastru. Pred použitím rastru pre vytvorenie DMT je potrebná jeho editácia. Odstraňuje sa nežiaduci obsah, raster je nutné súradnicovo pripojiť do vhodnej súradnicovej sústavy transformáciou (georeferencovanie). Tieto úlohy sa vykonávajú v grafických programoch napr. Kokeš, MicroStation, ArcGIS. Editovaný raster sa použije ako podklad pre tvorbu DMT [16].

### <span id="page-22-0"></span>**3.3 Kombinované metódy**

Pri kombinovaných metódach sa využívajú viaceré metódy zberu dát pre DMT súčasne. Dochádza ku kombináciám pri ktorých sú metódy využité s maximálnou efektivitou. Najčastejšie používanými metódami sú kombinácia fotogrametrie s metódou GNSS doplnená o tachymetrickú metódu, ďalej kombinácia laserového skenovania s metódou GNSS taktiež doplnené tachymetrickou metódou a kombinácia laserového skenovania s fotogrametriou.

Tieto metódy sa volia vzhľadom na priebeh terénu, ktorý je potrebné zamerať. Presnosť zamerania a vo veľkej miere ich využitie ovplyvňuje pomer finančnej a časovej náročnosti merania [7].

#### <span id="page-23-0"></span>**4. Zber dát v teréne**

Záujmovou lokalitou pre zber 3D dát a vyhotovenia digitálneho modelu terénu bolo údolie v časti parku Hanspaulka. Tento park sa nachádza v meste Prahe, mestskej časti Praha 6 Dejvice.

![](_page_23_Picture_2.jpeg)

**Obrázok 9 , Záujmová lokalita, autor Hulín,M., apríl 2017**

<span id="page-23-1"></span>Pred samotným meraním bolo potrebné zvoliť logický postup všetkých prác, vhodné metódy merania, možnosti použitia meračských prístrojov a pomôcok. Boli zvolené tri metódy zberu dát pre DMT. Prvou bola metóda GNSS, ktorá umožňovala rýchle meranie s dostatočnou presnosťou. Ako druhá bola zvolená metóda tachymetrie za použitia jednomužnej totálnej stanice, čo umožnilo rýchle zameranie terénu, bez nutnosti využitia viacerých figurantov. Treťou metódou bola modifikovaná podoba nivelácie.

Nivelácia nepatrí vo svojej základnej podobe medzi vhodné metódy zberu dát pre DMT. Avšak pri praktickom zameraní podkladových dát pre tvorbu DMT v programe ArcGis, ktorý je témou mojej bakalárskej práce našla táto metóda v modifikovanej podobe uplatnenie. Pred začatím meračských prác v teréne bolo potrebné navrhnúť sieť bodov, ktorá by čo najlepšie vystihla a pokryla priebeh terénu v záujmovom území. Bola zvolená a vo výpočtovom programe vypočítaná štvorcová sieť s rozmerom strán štvorca 1,5 x 1,5 metra. Body ktoré obsahovala boli v teréne vytyčované pomocou metódy GNSS a po vytýčení bola zistená ich nadmorská výška všetkými troma metódami.

Modifikácia nivelačnej metódy spočívala v zameraní bodov vytyčovanej štvorcovej siete. Následne sme na každom vytyčovanom bode zamerali zámerou stranou prevýšenie medzi vytyčovaným bodom a stanoviskom. V prípade, keď nebolo možné z nivelačného stanoviska zamerať ďalšie body (zámerná priamka pod úrovňou nivelačnej

late) bol posledný možný zameraný bod označený ako prestavový. Určili sme nové vhodné nivelačné stanovisko, výškovo sme zamerali prestavový bod a pokračovali sme v meraní vytyčovaných bodov štvorcovej siete. Súradnice X a Y prevzala táto metóda z priemeru výsledkov meraní metódy GNSS.

Takto vykonané meranie sa môže javiť ako veľmi nepresné a nevhodné, avšak vzhľadom na účel, presnosť ostatných metód, priebeh terénu a výslednú presnosť DMT bolo dostačujúce. Všetky metódy boli vztiahnuté na zvolenú výšku, aby bolo možné určiť medzi nimi rozdiely. Výškové rozdiely jednotlivých metód na zameraných bodov sa pri porovnaní líšili v ráde milimetrov.

Tieto tri metódy bolo potrebné zamerať naraz. Klasické meračské pomôcky neumožňovali súčasné meranie danými metódami. Z toho dôvodu bola technickými pracovníkmi Fakulty stavebnej v Prahe zostrojená špeciálna meračská lať, ktorá pozostávala z GNSS prijímaču, odrazného hranolu a digitálnej nivelačnej late. Táto pomôcka umožnila rýchly a plynulý postup meračských prác.

![](_page_24_Picture_3.jpeg)

**Obrázok 10, Špeciálna meračská lať, autor Hulín,M.**

#### <span id="page-24-0"></span>**Priebeh merania**

Meranie sa uskutočnilo 16. a 17. februára v časti mestského parku Hanspaulka. Počas prvého meracieho dňa bolo jasné počasie s teplotou 4°. V priebehu druhého dňa sa podmienky zhoršili, počasie bolo zamračené s častým mrholením pri teplote 5°. Využili sme GNSS prístroj Trimble GeoXR 2 (i.č.11122229) s anténou Trimble Zephyr model 2, jednomužnú totálnu stanicu (TS) Trimble S6 (v.č. 9210086, i.č. 9777), nivelačný prístroj Leica Sprinter 100 a špeciálne upravenú meračskú lať s odrazným hranolom Leica GRZ4 (č. 639985) a digitálnou nivelačnou laťou GSS (č. 111741882).

Body štvorcovej siete boli polohovo určené súradnicami X a Y s súradnicovom systéme S-JTSK. Tieto body sme v teréne vytyčovali pomocou technológie GNSS. Touto technológiou bola určená aj ich nadmorská výška vo výškovom systéme Bpv. Súčasne boli body zamerané metódou tachymetrie z voľného stanoviska a metódou technickej nivelácie. Vytýčené body sme v teréne signalizovali signalizačným sprejom. Pre možnosť kontroly bolo vytýčenie a zameranie bodov štvorcovej siete realizované dvakrát s časovým odstupom jedného dňa. Vzhľadom na podnebné podmienky a stav terénu bolo meranie technicky obtiažné. Niekoľko bodov siete nebolo možné zamerať všetkými metódami. Body č. 47, č. 65 a č. 72 nebolo možné dňa 16.2.2017 zamerať z dôvodu zľadovateného terénu a tým pádom nebolo možné určiť ich výškové súradnice v tento deň.

V rámci kancelárskych prác bolo vykonané podrobné spracovanie merania. Postup výpočtu výšok bol nasledovný. Výšky zo všetkých troch metód boli určené nezávisle na určení súradníc polohy. Výška bola vztiahnutá k bodu č.1, na hodnotu 250,000 m. Táto výšková hodnota nebola v žiadnom výškovom súradnicovom systéme, nakoľko slúži len na porovnanie metód. Tento postup umožnil vzájomné porovnávanie výšok získaných z jednotlivých meracích metód. V prípade, že by sme chceli mať výšky určené vo výškovom súradnicovom systéme bolo by nutné mať výškové meranie pre každú metódu nezávisle pripojené. Pre danú úlohu je tento krok časovo neefektívny a nebol predmetom bakalárskej práce.

Pri výpočte výšok z tachymetrického merania pomocou totálnej stanice sme vychádzali z meraných dát: šikmá dĺžka s<sub>d</sub>, výška cieľu v<sub>c</sub>, zenitový uhol z, výška prístroju  $v_p$  a výška stanoviska  $Z_{\text{stan}}$ .

Rovnica výpočtu mala tvar  $Z_i = Z_{stan} + v_p + s_d * \cos z - v_c$ . Všetky výšky boli vztiahnuté k bodu č. 1 na ktorom bola zvolená výška 250,000 m. Na základe merania sme dopočítali výšku stanoviska a výšku všetkých meraných bodov. Nakoľko sa jednalo o porovnávacie meranie, nie je potrebné aby výšky bodov boli vo výškovom systéme. Výšky meraných bodov boli vypočítane v programe MS Excel.

Pri určovaní výšok bodov pomocou metódy GNSS sme výšku určili softvérom a jeho transformačnými rovnicami vo výškovom systéme Bpv. Následne sme všetky výšky zredukovali o rozdiel medzi výškou bodu č. 1 a jeho volenou hodnotou 250,000 m.

Niveláciu sme zamerali pomocou prístroju bez registrácie, zápisník merania bol vedený ručne. V rámci kancelárskych prác sme zápisník previedli do elektronickej podoby v programe MS Excel a bol vypočítaný s výškou bodu č. 1 250,000 m.

So súborom vypočítaných výšok bolo možné ďalej pracovať ako so štatistickým súborom ktorý sme vyhodnocovali a porovnávali. Základnou štatistickou analýzou bolo predovšetkým určenie priemeru všetkých troch výšok získaných v priebehu jedného dňa, určenie rozdielov od priemeru v daný deň merania, určenie smerodatných odchyliek minimálnej a maximálnej hodnoty a porovnanie rozdielov medzi jednotlivými dňami merania. Vyhotovili sme tabuľku ktorá znázorňovala rozdiely výškových súradníc bodov od priemeru, získaných jednotlivými meračskými metódami.

<span id="page-26-0"></span>

| Rozdiely od priemeru vo výške |                |                |                |                |                |                |
|-------------------------------|----------------|----------------|----------------|----------------|----------------|----------------|
| Metóda merania                | <b>TS1602</b>  | <b>TS1702</b>  | GPS1602        | GPS1702        | <b>NIV1602</b> | <b>NIV1702</b> |
| Súr. Rozdiel                  | $\Delta z$ [m] | $\Delta z$ [m] | $\Delta z$ [m] | $\Delta z$ [m] | $\Delta z$ [m] | $\Delta z$ [m] |
| Priemerný rozdiel             | 0,002          | $-0,001$       | 0,005          | 0,007          | $-0,007$       | $-0,006$       |
| Priemerná odchylka            | 0,005          | 0,006          | 0,009          | 0,011          | 0,008          | 0,008          |
| Smer. odchylka                | 0,008          | 0,012          | 0,012          | 0,015          | 0,011          | 0,012          |

**Tabuľka 1, Rozdiely od priemeru vo výške**

Výsledkom týchto výpočtov bolo zistenie, že na bode č. 74 sa meranie medzi jednotlivými dňami líši o 0,140m a tým nebola splnená maximálna tolerovaná hodnota 0,035m. Nakoľko bod č. 74 sa nachádzal v rozbitom teréne, bola zrejme táto chyba spôsobená zlým priložením late pri jednom z dvojice merania. Pretože sme mali k dispozícii dve merania nebolo možné určiť ktorá z hodnôt je chybná a bod č. 74 sme vylúčili z ďalšieho spracovania. Všetky výškové hodnoty jednotlivých bodov sú uvedené v prílohe.

Postup výpočtu polohových súradníc bol nasledovný. GNSS súradnice boli určené v systéme S-JTSK pomocou softvéru prístroja (Trimble Access). Výpočet prebehol preddefinovanou transformáciou zo systému WGS 84. Meranie bolo vykonané pomocou metódy RTK s pripojením na sieť pevných referenčných staníc CZEPOS (5 sekundové observácie, VRS3-MAX-GG) s udávanou presnosťou (výrobca) určenia polohy horizontálne 10 mm a vertikálne 15 mm.

Pri výpočte polohových súradníc z totálnej stanice, sme sa stretli s problémom spôsobeným prepojením techník. Meranie pomocou TS bolo vždy pasované na súradnice bodov určených prostredníctvom GNSS technológie. Nakoľko meranie totálnou stanicou nebolo pripojené na bodové pole v okolí, nebolo možné dosiahnuť absolútnu nezávislosť výsledných súradníc. Súradnice polohy sme vypočítali v miestnej súradnicovej sústave. Následne sme ich transformovali na súradnice určené pomocou technológie GNSS. Vykonali sme podobnostnú transformáciu v programe GROMA. Vypočítali sme priemerné súradnice zameraných bodov. Vyhotovili sme tabuľku ktorá znázorňovala rozdiely súradníc bodov od priemeru, získaných jednotlivými meračskými metódami v polohe. Výsledky jednotlivých metód bolo možné použiť ako podkladové 3D dáta pre tvorbu digitálneho modelu terénu. Výsledkom kancelárskych prác bola výškovo a polohovo určená sieť bodov prostredníctvom troch metód merania. Výsledky boli zaokrúhlené na 0,01 m s ohľadom na priloženie laty k terénu nebolo možné uvažovať s presnosťou 0,001 m. Zoznam polohových súradníc bodov sa nachádza v prílohe.

<span id="page-27-1"></span>

| Rozdiely od priemeru v polohe |       |          |       |               |          |          |                                                                                                    |          |  |
|-------------------------------|-------|----------|-------|---------------|----------|----------|----------------------------------------------------------------------------------------------------|----------|--|
| Metóda merania                |       | TS1602   |       | <b>TS1702</b> |          | GPS1602  |                                                                                                    | GPS1702  |  |
| Súr. Rozdiel                  |       |          |       |               |          |          | Δy [m] $\Delta x$ [m] $\Delta y$ [m] $\Delta x$ [m] $\Delta x$ [m] $\Delta y$ [m] $\Delta x$ [m] $\Delta y$ [m] $\Delta x$ [m] |          |  |
| Priemerný rozdiel             | 0,014 | $-0,013$ | 0,004 | 0,026         | $-0,011$ | $-0.004$ | $-0.007$                                                                                                    | $-0,009$ |  |
| Priemerná odchylka            | 0,019 | 0,016    | 0,015 | 0,015         | 0,016    | 0,015    | 0,018                                                                                                    | 0,017    |  |
| Smer. odchylka                | 0,025 | 0.019    | 0.022 | 0,020         | 0,024    | 0.019    | 0.024                                                                                                    | 0,023    |  |

**Tabuľka 2, Rozdiely od priemeru v polohe**

![](_page_27_Figure_2.jpeg)

<span id="page-27-0"></span>**Obrázok 11, Zobrazenie bodovej siete**

### <span id="page-28-0"></span>**5. Spracovanie dát v programe ArcGIS**

Program ArcGIS predstavuje zoskupenie systémových produktov firmy ESRI pre tvorbu a správu geografických informačných systémov. Firma ESRI je od roku 1969 tvorcom GIS technológie ktorá je celosvetovo. Tento systém je modulárny a na jeho základe je možné vytvárať, analyzovať a vyhodnocovať riešenia problémov pri ktorých sú používané geografické informácie. Uplatnenie tohto softvéru je evidentné pri riešení sieťových analýz v doprave, logistike a záchranných systémoch, poľnohospodárstve, správe chránených a krízových oblasti, územnom plánovaní, geológii a rôznych ďalších oblastiach. Dovolím si tvrdiť, že systémové funkcie a nadstavby umožňujú využívať tento program v každom jednom odvetví štátnej správy či súkromného sektora. Viac informácií, technickú podporu, dostupné verzie a aktualizácie je možné získať na webovej stránke [http://www.esri.com/.](http://www.esri.com/)

Program ArcGIS sme pre spracovanie nameraných dát zvolili z dôvodu možnosti využitia jeho funkcií pre tvorbu digitálneho modelu terénu, vzájomného porovnania výsledných modelov terénu vyhotovených z rôznych metód zberu dát, licenčnej dostupnosti a faktu, že doposiaľ boli na Fakulte stavebne ČVUT v Prahe, katedre špeciálnej geodézie, vyhotovované digitálne modely terénu prevažne v programe ATLAS.

#### **Import dát**

Po výpočte a kontrole výsledkov merania bolo potrebné importovať body s ich priestorovými súradnicami a výškou do prostredia ArcGIS. Najvhodnejším postupom bolo vytvorenie .xlsx súboru, ktorý obsahoval čísla bodov a súradnice X,Y,Z. V programe ArcGIS sme využili funkciu Add XY Data. Následne sa nám zobrazilo dialógové okno v ktorom sme definovali zdrojový súbor dát, definovali sme súradnicu X,Y, Z a súradnicový systém S-JTSK.

![](_page_29_Picture_165.jpeg)

**Obrázok 12, Vstup dát a zadanie parametrov**

<span id="page-29-0"></span>Importovaný súbor sme vyexportovali do súboru shapefile ktorý nám umožnil následnú prácu s dátami v prostredí ArcGIS.

#### **Interpolácia bodový dát v ArcGIS**

Interpolácia bodových dát sa v programe ArcGIS vykonáva v nadstavbách programu: 3D Analyst a Spatial Analyst a Geostatistical Analyst. Nadstavba 3D Analyst má s nadstavbou Spatial Analyst rovnaké nastavenie interpolačných metód. Ponúkajú použitie metód *prirodzeného suseda, spline, IDW, create TIN, topo to raster* a *kriging.* Nadstavba Geostatistical Analyst umožňuje použitie *IDW, spline, tredn* a *kriging.*  Pri tejto nadstavbe má užívateľ možnosť nastavenia väčšieho počtu parametrov pre vykonanie operácie. Matematický základ, výhody a nevýhody týchto metód sú podrobne popísané v bakalárskej práci *Interpolace bodových dát v GIS, Lindy Křikavovej* z roku *2009*. Táto práca vznikla za účelom vysvetlenia podstaty jednotlivých interpolačných metód a ich prevedenia v prostredí ArcGIS. Odborný výklad je dostupný taktiež v dokumentácii programu ArcGIS [14] a v prezentácii Doc. Ing. Leny Halounovej, CSc. pre predmet GIS2 [15].

V prvom kroku sme chceli porovnať získané digitálne modely terénu z výsledkov jednotlivých metód merania v rámci jedného dňa. ArcGIS nám ponúkal množstvo funkcií pomocou ktorých bolo možné vyhotoviť DMT. Zvolili sme funkciu *Topo to raster*. Táto funkcia vykonáva veľmi presný výpočet terénu s možnosťou nastavenia počtu iterácií. Taktiež nám umožňovala nastavenie parametru pre výšku, voľbu typu vstupných dát, nastavenie oblasti pre ktorú chceme DMT vyhotoviť a ďalšie nepovinné parametre pre pokročilé nastavenie tvorby (minimálna a maximálna výška ktorú chceme interpolovať, vertikálnu chybu, tolerancie). Jedinou nevýhodou metódy *Topo to raster*, ktorá bola zistená pri tvorbe DMT bolo, že funkcia vytvára minimálny obdlžník okolo interpolovaného územia a tým pádom zobrazí aj extrapolované územie. Z toho dôvodu boli grafické výstupy orezávané.

|                                                                                           |                |                   |                |                | B<br>E                        |
|-------------------------------------------------------------------------------------------|----------------|-------------------|----------------|----------------|-------------------------------|
| Feature layer                                                                             |                |                   | Field          | Type           | +                             |
| suradnice 16_ts                                                                           |                |                   | Zts            | PointElevation | $\overline{\mathbf{x}}$       |
|                                                                                           |                |                   |                |                | $\overline{\mathbf{f}}$       |
|                                                                                           |                |                   |                |                |                               |
|                                                                                           |                |                   |                |                | $\overline{\downarrow}$       |
| $\left\langle \right\rangle$                                                              |                | $^{\prime\prime}$ |                |                | $\overline{ }$                |
| Output surface raster                                                                     |                |                   |                |                |                               |
| C:\Users\Martin\Desktop\Bakalárska práca\ArcGis\Bakalarska_praca_M_Hulin.gdb\TopoToR_16TS |                |                   |                |                | B                             |
| Output cell size (optional)                                                               |                |                   |                |                |                               |
| 7,26620000004768E-02                                                                      |                |                   |                |                | Å                             |
| Output extent (optional)                                                                  |                |                   |                |                |                               |
|                                                                                           |                |                   |                |                | Å<br>$\overline{\phantom{a}}$ |
|                                                                                           |                | Top               | 745360, 481000 |                |                               |
| Left                                                                                      |                |                   |                | Right          |                               |
|                                                                                           | 1040689,896500 | Bottom            |                |                | 1040708,062000                |
|                                                                                           |                |                   | 745339,453500  |                | Clear                         |
|                                                                                           |                |                   |                |                |                               |

**Obrázok 13, Funkcia Topo to raster - nastavenie parametrov**

<span id="page-30-0"></span>Týmto postupom sme vytvorili digitálne modely terénu v rastrovej forme pre všetky tri metódy merania zo dňa 16.2.2017 aj 17.2.2017.

#### **Porovnanie DMT**

Po vytvorení sme chceli porovnať jednotlivé DMT medzi sebou. Zvolili sme grafické porovnanie pomocou porovnania priebehu vrstevníc vygenerovaných z jednotlivých modelov. Vrstevnice sme vygenerovali funkciou *Contour*. Vstupným parametrom boli jednotlivé rastrové súbory. Ako povinný parameter bolo potrebné nastaviť interval vrstevníc. Vzhľadom na výškové rozdiely terénu, plochu zameraného územia a prehľadnosť grafického výstupu bol zvolený interval vrstevníc 0,2m.

![](_page_30_Picture_75.jpeg)

<span id="page-30-1"></span>**Obrázok 14, Funkcia Contour - vstupné parametre**

Týmto spôsobom sme vykreslili vrstevnice pre všetky 3 metódy merania v priebehu oboch dní. Následne sme graficky rozlíšili vrstevnice pre jednotlivé metódy. Vrstevnice vytvorené z nivelačného podkladu boli znázornené modrou farbou, z GNSS podkladu červenou farbou a z tachymetrického podkladu zelenou farbou.

Z grafického vyhodnotenia jednoznačne vyplývalo, že priebeh vrstevníc bol totožný, väčší rozdiel sa objavil iba na kraji zameraného územia, no tento rozdiel bol spôsobený extrapoláciou plochy programom ArcGIS. Na základe tohto zistenia sme došli k záveru, že žiadna z použitých metód zberu dát pre digitálny model terénu nie je nevhodná vzhľadom na výsledný model.

![](_page_31_Figure_2.jpeg)

<span id="page-31-0"></span>**Obrázok 15, Porovnanie priebehu vrstevníc DMT vyhotovených z jednotlivých metód zberu dát 16.2.2017**

![](_page_32_Figure_0.jpeg)

**Obrázok 16, Porovnanie priebehu vrstevníc DMT vyhotovených z jednotlivých metód zberu dát 17.2.2017**

<span id="page-32-0"></span>Druhým porovnaním bolo porovnanie dvoch digitálnych modelov terénu získaných rovnakou metódou merania v rôzny deň merania. Z podkladových dát sme zvolili dáta získané pomocou metódy GNSS zo dňa 16.2. a 17.2.2017, nakoľko boli úplne nezávislé od ostatných dvoch metód. Pre tvorbu digitálneho modelu terénu sme použili opäť funkciu *Topo to raster* ktorá v porovnaní s inými interpolačnými funkciami poskytovala najpresnejší a vizuálne najviac odpovedajúci DMT priebehu terénu v skutočnosti. Vzniknuté modely sme porovnali dvoma spôsobmi. Prvým bolo porovnanie pomocou priebehu vrstevníc. Použili sme vrstevnice, ktoré sme vygenerovali pre metódu GNSS v predchádzajúcom porovnaní. Vrstevnice vygenerované z podkladových dát GNSS merania zo dňa 16.2.2017 boli zobrazené modrou farbou, červenou farbou boli zobrazené vrstevnice ktorých podkladové dáta boli zamerané pomocou GNSS 17.2.2017.

![](_page_33_Figure_0.jpeg)

**Obrázok 17, Porovnanie pomocou vrstevníc - metóda GNSS 16.2. a 17.2.2017**

<span id="page-33-0"></span>Pre lepšiu grafickú prehľadnosť bolo vypnuté grafické zobrazenie terénu. Priebeh vrstevníc je podobný pre oba meracie dni. Vplyv na iný priebeh v severozápadnej časti územia bol spôsobený bodom č. 72 ktorý obsahoval výškovú súradnicu Z z GNSS merania len 17.2.2017.

Ako tretie porovnanie sme zvolili porovnanie dvoch rastrových DMT. Použili sme modely vytvorené funkciou *Natural Neighbor*, ktoré nebolo potrebné orezávať, pre podkladové dáta získané pomocou metódy GNSS z oboch dní merania. Pre ich vzájomne porovnanie sme využili funkciu *Cut Fill*. Ako vstupné parametre sme zadali rastre ktoré chceme porovnať. Before raster (podklad) bol vyhotovený na základe výsledkov GNSS merania 16.2.2017, after raster (porovnávací raster) bol vyhotovený na základe výsledkov GNSS merania 17.2.2017.

![](_page_34_Picture_78.jpeg)

**Obrázok 18, Vstupné parametre pre Cut and Fill**

<span id="page-34-0"></span>Týmto nastavením funkcia porovnávala before raster s after rastrom a rozdiel bol vyjadrený modrou a červenou farbou. Modrá farba zobrazuje územie ktoré má výšky väčšie ako podkladový raster, naopak červená farba označuje územie s menšími výškami.

![](_page_34_Figure_3.jpeg)

**Obrázok 19, Porovnanie dát z rastrov GNSS**

<span id="page-34-1"></span>Týmto porovnaním sa prejavili aj najmenšie výškové rozdiely jednotlivých rastrov. Nakoľko program ArcGIS pri funkcii *Cut Fill* počíta výškové hodnoty terénu na 7 desatinných miest. Rovnakým spôsobom bolo možné porovnať vzájomne všetky digitálne modely terénu a priebeh vrstevníc jednotlivých modelov. Rozdiely medzi jednotlivými porovnaniami boli minimálne, takmer zanedbateľné. Grafické výstupy sú uvedené v prílohe bakalárskej práce. Rozhodujúcim kritériom pre voľbu metódy je jej pracnosť, časová náročnosť a finančná efektivita.

#### **3D vizualizácia terénu**

3D vizualizáciu dát nám umožnil balík ArcScene. V tomto prostredí je možno vizualizovať a prekrývať vrstvy dát v 3D prostredí. Funkcie v ArcScene umožňujú pracovať s výškovými informáciami, geometriou a atribútmi prvkov. Prostredie ArcScene je plne integrované do geoprocesingového prostredia, ktoré poskytuje užívateľom mnohé analytické nástroje a funkcie.

V prostredí ArcScene môže užívateľ využiť rôzne metódy vizualizácie terénu ArcScene a je možné pracovať so všetkými funkciami interpolácie dát ako v klasickom prostredí ArcGIS. Do prostredia ArcGIS sme načítali súradnice z metódy GNSS zo dňa 16.2.2017. Následne sme použili funkciu *Create TIN*, ktorá umožnila vhodnú vizualizáciu DMT v 3D rozhraní. Zvolili sme vstupné parametre, nastavili správny súradnicový systém, typ bodov, stĺpec s hodnotami výšok určenými metódou GNSS. Výstupom bol digitálny model terénu, vytvorený pomocou trojuholníkovej siete. Následne bola vizualizácia prevedená z TIN formátu do rastrového formátu. Pri prevode sme nastavili Sampling Distance (rozlišovaciu vzdialenosť) na 2000 jednotiek, čím sme získali detailnú rastrovú vizualizáciu územia. Podrobná vizualizácia územia je prílohou bakalárskej práce.

![](_page_35_Figure_3.jpeg)

**Obrázok 20, 3D vizualizácia územia – trojuholníková sieť**

<span id="page-35-0"></span>S grafickým výstupom je možné pracovať, vyhotovovať pohľady z rôznych uhlov. V prípade potreby už môže užívateľ vykonávať geoštatistické a analytické výpočty nad digitálnym modelom terénu.

#### <span id="page-36-0"></span>**6. Záver**

Cieľom bakalárskej práce bolo získať, vyhotoviť, porovnať a zhodnotiť grafické výstupy digitálnych modelov terénu vzhľadom na použité spôsoby zberu podkladových dát, ktoré sme získali z troch rôznych čiastočne nezávislých metód merania.

Príprava technických pomôcok na konkrétne meranie bola pomerne materiálne a technicky náročná. Myšlienka spojiť všetky tri metódy merania si vyžiadala vymyslieť spôsob ako naraz vytýčime a zmeriame výškové súradnice vytyčovaných bodov štvorcovej siete súčasne tromi metódami merania. Keďže každá metóda vyžaduje použitie osobitných meračských pomôcok na návrh vedúcej bakalárskej práce zhotovil pán Kroutil špeciálnu meračskú lať. Základom late bola nivelačná lať, na ktorú bol upevnený odrazný hranol a GNSS anténa spolu s GNSS prijímačom. Použitím tejto špeciálnej pomôcky sme získali časovú úsporu, ktorá umožnila skôr začať s kancelárskymi prácami. Za hlavnú nevýhodou meračskej late považujem jej hmotnosť a tým aj ťažkú manipuláciu pri bežnom meraní. Taktiež ako nevýhodu vidím jej možnosť prepravy automobilom, ktorá by kvôli jej veľkosti bola ťažko realizovateľná. Vzhľadom na naše reálne meranie ktoré prebiehalo v zimnom období, neďaleko stavebnej fakulty ČVUT v Prahe sme nemuseli riešiť problém s prepravou, avšak manipulácia s laťou bola ešte viac fyzicky náročná, kvôli jej už spomínanej hmotnosti. Z uvedenej skúsenosti vidím možnosť využitia tejto pomôcky (špeciálna meračská lať) pri reálnom meraní len za predpokladu zníženia hmotnosti a úpravy na teleskopickú konštrukciu late. Toto sa dá dosiahnuť využitím ľahších materiálov pri konštrukčnom vyhotovení (duran, carbon a pod.). Tu vidím priestor pre realizáciu technického oddelenia pri vývoji a konštrukčnom zhotovení novej odľahčenej teleskopickej late. Avšak tieto technické úpravy si pravdepodobne vyžiadajú zvýšenie finančných nákladov na zhotovenie uvedenej pomôcky. Tiež som toho názoru, že práca na vývoji novej late by bola časovo náročná a neefektívna vzhľadom na špecifické využitie a existenciu iných metód, ktoré je možné využiť pre zber 3D podkladových dát pre tvorbu digitálnych modelov terénu. V súlade s týmito zisteniami je možnosť reálneho použitia uvedenej pomôcky v praxi veľmi málo pravdepodobné.

Meranie prebiehalo v zimnom období (február). Nakoľko bol terén zamrznutý a na určitých miestach sa nachádzala súvislá vrstva ľadu, merania si vyžiadalo viac fyzickej námahy. V niektorých prípadoch bolo obtiažné vytýčiť či stabilizovať bod. Terénne podmienky taktiež neumožňovali úplne ideálne rozmiestnenie stanovísk (nivelácia). Z týchto dôvodov považujem za vhodnejšie vykonávať meracie práce pre zber podkladových dát použitím metód GNSS, tachymetrie a nivelácie v letnom alebo jesennom období. Zimné obdobie je ideálne pre použitie leteckého laserového/radarového zamerania alebo využitie leteckej fotogrametrie z dôvodu menšieho množstva vegetácie.

Zo získaných skúseností v priebehu praktického merania pomocou troch metód zberu podkladových 3D dát pre tvorbu digitálneho modelu terénu považujem za najvhodnejšie zvoliť metódu GNSS. Táto metóda poskytuje rýchle určenie priestorových súradníc zameraných bodov, s presnosťou, ktorá je postačujúca pre DMT. Pomôcky pre túto metódu je možné jednoducho transportovať a manipulácia s nimi nie je fyzicky náročná. Podmienkou pre využívanie GNSS metódy je stálosť signálu medzi družicou, referenčnou stanicou a prijímačom. K jeho vypadávaniu, prípadne úplnej strate, môže dôjsť vo veľmi členitom teréne, lesnom teréne alebo hlbokých údoliach. V týchto miestach nie je splnená viditeľnosť minimálne 4 družíc potrebných na správne GNSS meranie. Ďalším úskalím v týchto oblastiach môže byť vypadávajúce alebo nefunkčné internetové pripojenie do siete referenčných staníc. Na základe týchto skutočností by som v daných lokalitách uprednostnil zber dát pre DMT pomocou laserového alebo radarového snímania, ktoré v dnešnej dobe umožňujú snímať terén aj cez vrstvy vegetácie. Ako druhú najvhodnejšiu metódu spomedzi troch porovnávaných považujem tachymetriu. Metóda umožňuje vykonávať zber dát v teréne okamžite a to aj v lokalitách s trvalou vegetáciou. Najmä v zalesnených oblastiach je jej použitie vhodnejšie ako použitie GNSS merania. Vďaka technológii jednomužnej totálnej stanice je táto metóda veľmi rýchla a môže byť realizovateľná len za pomoci jedného merača. Obsluha jednomužnej stanice nie je nijak náročná. Podmienkou pre správne fungovanie je stálosť signálu bezdrôtového ovládania medzi totálnou stanicou a ovládacou konzolou. Problém môže nastať v príliš husto zalesnenom území, kedy sila signálu nebude dostačujúca a vzhľadom na množstvo prekážok ( stromy, kríky a lesný porast ) vzdialené ovládanie totálnej stanice nebude možné. Taktiež príliš husto zalesnené územie má vplyv aj na voľbu bodov, keďže v určitých prípadoch nie je možná viditeľnosť medzi odrazným hranolom a totálnou stanicou. Nevýhodou tejto metódy je nutnosť pripojenia sa do siete bodových polí na známe body a následná transformácia. Za najmenej vhodnú metódu považujem niveláciu. Tento postup zberu dát síce podáva presné výškové hodnoty zameraných bodov, no je závislí na druhej metóde pomocou ktorej je určená poloha zameraných bodov. Vo výškovo členitom teréne je naviac nutné veľmi často meniť stanovisko nivelačného prístroju z dôvodu zámery pod alebo nad nivelačnú lať. Výšky určené metódou nivelácie musia byť v nivelačnom ťahu určované od nivelačného bodu so známou výškou, prípadne vztiahnutý k určitej výške. Výšku tohto bodu je vhodné pre správnosť merania overiť minimálne dvakrát. Tento úkon môže byť časovo a pracné náročný, najmä v členitom a ťažko dostupnom teréne. K meraniu sú potrební minimálne 3 členovia meračskej čaty ( merač, zapisovateľ a figurant ) čo v praxi znamená niekoľkonásobné zvýšenie finančných nákladov a neefektívne využitie možností, ktoré ponúkajú súčasné geodetické technológie a postupy.

Vzhľadom na veľkosť našej záujmovej lokality a súčasného zamerania bodov metódami GNSS, tachymetrie a nivelácie sa meranie uskutočnilo s adekvátnou časovou náročnosťou. Pri potrebe získania podkladových dát pre digitálny model terénu väčšej záujmovej lokality považujem po časovej, finančnej aj technickej stránke za efektívnejšie vyžiť metódy leteckého laserového a radarového skenovania. Tieto postupy umožňujú v krátkej dobe nalietať a nasnímať danú lokalitu. Výsledky je možné zobraziť takmer okamžite, pomocou špeciálnych programov a softvérových platforiem, ktoré sú v dnešnej dobe stále viac a viac využívané v praxi.

Spracovanie získaných priestorových podkladových dát a tvorba digitálnych modelov terénu v programe ArcGIS bola veľmi prospešná vďaka získaniu nových, užitočných skúseností s prácou v tomto programe. Tematikou tvorby DMT sa zaoberáme aj v predmete Geografické informačné systémy 2. Program ArcGIS umožňuje užívateľovi veľký výber z interpolačných metód. Užívateľ si môže vybrať ideálnu interpolačnú metódu, ktorá bude zodpovedať jeho predstavám a potrebám pre výsledný digitálny model terénu. Pri zadávaní vstupných dát je možné voliť parametre, ktoré ovplyvnia výsledný výpočet a vizualizáciu digitálneho modelu terénu. Veľká užívateľská podpora zo strany firmy ESRI ( online návody, pomocná dokumentácia ), množstvo video návodov k riešeniu všetkých typov analytických, geoštatistických a geografických úloh a existencia odborných fór na internete svedčí o enormnej užívateľskej priateľskosti tohto moderného a stále vyvíjajúceho sa programu. Výhodu pri použití programu ArcGIS, v porovnaní s ostatnými programami určenými na tvorbu DMT (napr. ATLAS DMT), pre mňa osobne predstavovala možnosť používať ho na vlastnom počítači. To bolo možné vďaka dostupnej akademickej licencii pre študentov ČVUT v Prahe. Za jedinú nevýhodu programu považujem finančnú náročnosť pri jeho oficiálnom zakúpení a nutnosť dokúpenia veľkého množstva nadstavieb, ktoré umožňujú vykonávanie mnohých výpočtov a grafických vizualizácií neobsiahnutých v základnom balíku programu.

Na záver ešte niekoľko slov k problematike zberu 3D podkladových dát pre tvorbu digitálneho modelu terénu. V dnešnej dobe vystupujú do popredia moderné metódy leteckého skenovania, ktoré nahrádzajú klasické meračské metódy. Výhodou týchto metód je ich rýchlosť a takmer okamžitá možnosť vizualizácie výsledkov. Nevýhodou je vyššia finančná náročnosť pre menšie územia a legislatívne postavenie zákonov pre používanie bezpilotných zariadení určených k leteckému snímaniu. Avšak rozvoj tejto techniky je cítiť stále viac. Rovnako rastie záujem o zaradenie a používanie týchto metód k výuke na akademickej pôde. Verím, že v blízkej budúcnosti bude umožnené študentom vykonať porovnanie klasických pozemných metód a metód leteckého skenovania a ich vplyv vzhľadom na tvorbu digitálnych modelov terénu.

## **Zoznam obrázkov**

![](_page_39_Picture_155.jpeg)

## **Zoznam tabuliek**

![](_page_40_Picture_225.jpeg)

## **Zoznam príloh**

- Zoznam polohových súradníc vytýčených bodov
- Zoznam výškových súradníc vytýčených bodov
- Zoznam súradníc podkladových bodov pre tvorbu DMT v programe ArcGIS
- Vrstevnicové porovnanie metód pre dni 16.2. a 17.2.2017
- Rastrové porovnanie DMT v rámci jedného dňa
- Vizualizácia vyhotovená v prostredí ArcGIS
- CD s dátami v elektronickej podobe

## **Obsah CD**

- Bakalárska práca text vo formáte PDF
- Výstupy programu ArcGIS vo formáte MXD
- Vrstevnicové porovnanie metód pre dni 16.2. a 17.2.2017 vo formáte PDF
- Rastrové porovnanie DMT v rámci jedného dňa vo formáte PDF
- 3D vizualizácia vyhotovená v nadstavbe ArcScene vo formáte WRL
- Vizualizácia vyhotovená v prostredí ArcGIS
- Výpočtový protokol transformácie z programu GROMA
- Nivelačný zápisník zo dňa 16.2.2017
- Nivelačný zápisník zo dňa 17.2.2017
- **•** Tachymetrický zápisník zo dňa  $16.2.2017 + v$ ýpočet súradníc
- Tachymetrický zápisník zo dňa  $17.2.2017 + v$ ýpočet súradníc
- Vypočítané priestorové súradnice pomocou metódy GNSS z oboch meracích dní
- Porovnanie súradníc polohy
- **•** Porovnanie súradníc výšky

### **Zdroje informácií a použitá literatúra**

- 1. ČÚZK, 2017. *Terminologický slovník zeměměričství a katastru nemovitostí.*  [Online]. Dostupné z:<http://www.vugtk.cz/slovnik/hledej.php>
- 2. Ing. Ph.D. Tesař, P., 2007. *Úvod do GNSS.* s.l.:s.n.
- 3. Bisnath, S. –. G. ,. Y., 2009. *Observing our Changing Earth.* s.l.:Springer-Verlag.
- 4. Čábelka, M., 2013. *Úvod do GPS.* s.l.:CITT Praha Akademie kosmických technológií oblast Galileo, GMES
- 5. Gleason, S. –. G. -. E. D., 2009. *GNSS Applications and Methods.* s.l.:s.n.
- 6. Doc. Ing. Blažek, R. & CSc., Dr. Ing. Skořepa, Z., 2009. *Geodézie 3 Výškopis.*  Tretí ed. Praha: České vysoké učení technické v Praze.
- 7. Li, Z. -. Z. ,. Q. -. G., 2005. *C. Digital terrain modeling : Principes and Methodology.* Florida: CRC Press.
- 8. PETOVELLO, M., 2011. *The Differences in Differencing. Inside GNSS.*  [Online]. Dostupné z:<http://www.insidegnss.com/node/2752>
- 9. Ing. Dolanský, T., 2004. *Lidary a letecké laserové skenování.* Ústí nad Labem: Acta Universitatis Purkynianae 99.
- 10. Kašpar, M., 2003. *Laserové skenovaní systémy ve stavebnictví.* Hradec Králové: Vega.
- 11. Prof. Dr. Ing. Pavelka, K., 2004. *Fotogrametrie 10.* Praha: České vysoké učení technické.
- 12. Oršulák, T. –. P. J., 2012. *3D modelování a virtuální realita..* 1 ed. Ústí nad Labem: Ing. Tomáš Mikulenka.
- 13. Ing. Ph.D. Pacina, J. & Ing. Brejcha, M., 2014. *Digitální modely terénu.*  [Online]. Dostupné z: http://envimod.fzp.ujep.cz/sites/default/files/skripta/28e\_final\_tisk.pdf
- 14. Esri, 2017. *ArcGIS Help documentation.* [Online]. Dostupné z: http://resources.arcgis.com/en/help
- 15. Doc. Ing. Halounová, L. C., 2017. Prednášky *GIS 2,* Praha: s.n.
- 16. Geoportal, 2017, *Digitalizácia máp*

[Online]. Dostupné z: [https://www.geoportal.sk/sk/kataster](https://www.geoportal.sk/sk/kataster-nehnutelnosti/digitalizacia/?nastavene=1)[nehnutelnosti/digitalizacia/?nastavene=1](https://www.geoportal.sk/sk/kataster-nehnutelnosti/digitalizacia/?nastavene=1)

## Zoznam polohových súradníc vytýčených bodov

![](_page_43_Picture_1649.jpeg)

![](_page_44_Picture_1359.jpeg)

## Zoznam výškových súradníc vytýčených bodov

![](_page_44_Picture_1360.jpeg)

![](_page_45_Picture_1119.jpeg)

![](_page_46_Picture_921.jpeg)

![](_page_46_Picture_922.jpeg)

## Zoznam súradníc podkladových bodov pre tvorbu DMT v softvére ArcGIS , 16.2.2017

![](_page_47_Picture_901.jpeg)

## Zoznam súradníc podkladových bodov pre tvorbu DMT v softvére ArcGIS , 17.2.2017

![](_page_47_Picture_902.jpeg)

![](_page_48_Picture_967.jpeg)

![](_page_49_Picture_126.jpeg)

## **Digitálny model terénu**

![](_page_50_Figure_1.jpeg)

## **Vrstevnicové porovnanie metód zo dňa 16.2.2017**

![](_page_51_Picture_1.jpeg)

Vyhotovil: Martin Hulín Dátum: 14.5.2017 Záujmová lokalita: park Hanspaulka, Praha 6, Dejvice Súradnicový systém: S-JTSK

Vrstevnice\_16TS Vrstevnice\_16GNSS Vrstevnice\_16Niv

## **Vrstevnicové porovnanie metód zo dňa 17.2.2017**

![](_page_52_Picture_1.jpeg)

Vyhotovil: Martin Hulín Dátum: 14.5.2017 Záujmová lokalita: park Hanspaulka, Praha 6, Dejvice Súradnicový systém: S-JTSK

Vrstevnice\_17GNSS Vrstevnice\_17Niv

Vrstevnice\_17TS

## **Vrstevnicové porovnanie metódy GNSS zo dňa 16.2. a 17.2.2017**

l S

Vrstevnice\_17GNSS Vrstevnice\_16GNSS

Vyhotovil: Martin Hulín Dátum: 14.5.2017 Záujmová lokalita: park Hanspaulka, Praha 6, Dejvice Súradnicový systém: S-JTSK

## **Vrstevnicové porovnanie metódy nivelácie zo dňa 16.2. a 17.2.2017**

l S

Vrstevnice\_17Niv Vrstevnice\_16Niv Vyhotovil: Martin Hulín Dátum: 14.5.2017 Záujmová lokalita: park Hanspaulka, Praha 6, Dejvice Súradnicový systém: S-JTSK

## **Vrstevnicové porovnanie metódy tachymetrie zo dňa 16.2. a 17.2.2017**

l S

Vrstevnice\_17TS Vrstevnice\_16TS

Vyhotovil: Martin Hulín Dátum: 14.5.2017 Záujmová lokalita: park Hanspaulka, Praha 6, Dejvice Súradnicový systém: S-JTSK

## **Výškové porovnanie rastrových modelov terénu**

#### **Rozdelenie územia**

Základný raster - nivelacia 16.2.2017 Porovnávaný raster - GNSS 16.2.2017

Územie s vyššou výškou Územie s rovnakou výškou Územie s nižšou výškou

Vytvoril: Martin Hulín Dátum: 14.5.2017 Záujmová lokalita: park Hanspaulka, Praha 6, Dejvice Súradnicový systém: S-JTSK

l

S

## **Výškové porovnanie rastrových modelov terénu**

#### **Rozdelenie územia**

Základný raster - nivelacia 16.2.2017 Porovnávaný raster - tachymetria 16.2.2017

Územie s vyššou výškou Územie s rovnakou výškou Územie s nižšou výškou

Vytvoril: Martin Hulín Dátum: 14.5.2017 Záujmová lokalita: park Hanspaulka, Praha 6, Dejvice Súradnicový systém: S-JTSK

l

S

# **Výškové porovnanie rastrových modelov terénu**

#### **Rozdelenie územia**

Základný raster - tachymetria 16.2.2017 Porovnávaný raster - GNSS 16.2.2017

Územie s vyššou výškou Územie s rovnakou výškou Územie s nižšou výškou

Vytvoril: Martin Hulín Dátum: 14.5.2017 Záujmová lokalita: park Hanspaulka, Praha 6, Dejvice Súradnicový systém: S-JTSK

l

S